**Volume 2 Issue 1 (2023)** 

# INTEGRATED CONTROL PROJECT BASED ON COST AND TIME

(Implementation Case Study on Job Creation Construction of Videotron LED 6m x 12m in size Baliwerti Project Surabaya)

Andrian Firdaus Yusuf Al- Qordhowi<sup>1\*</sup>, Muaffaq A. Jani<sup>2</sup>, Hary Moetriono<sup>3</sup>

Master of Civil Engineering, Faculty of Engineering, Universitas 17 Agustus 1945 Surabaya E-mail: 1) <a href="mailto:yusuf.ardian16@gmail.com">yusuf.ardian16@gmail.com</a>, 2) <a href="mailto:muaffaq@untag-sby.ac.id">muaffaq@untag-sby.ac.id</a>, 3) harv moetriono@vahoo.com

#### Abstract

The development and growth of the adult advertising industry in Indonesia is progressing rapidly, characterized by a wide range of advertising models and types. Surabaya, the second largest metropolis after Jakarta, is also actively engaged in the competition for advertisers. In this study, an analysis of the concept of value was conducted using Microsoft Project 2007. By inputting data relevant to the analysis into the program, Microsoft Project automatically performs the necessary calculations according to the predefined formulas. This automation ensures that the results of the value analysis are obtained more quickly and accurately. Based on the above study, it can be concluded that the total forecasted cost of completing the project is Rp. 743,346,765.76, with the project's total incurred cost up to the 9th week being Rp. 679,044,258.74. Consequently, there is a cost savings of Rp. 64,302,507.02, equivalent to an efficiency of 9%. The projected completion time for the project is June 20, 2014 (60 days), but with potential completion in just 51 days, allowing for a nine-day advancement from the planned schedule.

Keywords: Concept Value Results, Control, Project Construction, Performance

#### 1. INTRODUCTION

The advertising industry in Indonesia is currently experiencing rapid development and growth, marked by a wide variety of advertising models and types. Similarly, Surabaya, the second largest metropolis after Jakarta, has become a competitive arena for advertising owners.

As the advertising industry evolves, there is a notable shift from conventional non-electronic media to electronic advertising media. One such example is the utilization of LED media, commonly known as Videotron. With this digital advertising medium, ad owners can display moving images that resemble videos, allowing them to adjust or change advertising content according to their advertising patterns.

However, the use of Videotrons, which consist of several LED cabinets and other complementary devices like electrical panels and CPUs, requires special consideration for construction methods. Additionally, advertising media owners must adhere to government regulations governing the establishment of advertising media, especially in specific locations where these placements must not violate local government regulations.

The basic thing that we must understand about the establishment of an advertising construction project is that this construction project is very different from construction projects in general. In some construction projects the location and land used for project

INTERNATIONAL JOURNAL ON ADVANCED TECHNOLOGY, ENGINEERING, AND INFORMATION SYSTEM  $\mid$  IJATEIS

https://ojs.transpublika.com/index.php/IJATEIS/

development is usually a location that is ready to build and is purely the responsibility of the project owner, while for advertising construction projects the land to be used as a place for the establishment of project sites is land that involves several parties, such as landowners, local governments and related agencies, advertising media users, so that the implementation tends to undergo many changes, especially in the implementation of construction must pay attention to several things, which include that construction is certainly not detrimental to landowners, construction should also not be original because it will have consequences for the general public, and the most important thing is that the view must really be able to convey the expectations of the owner of the advertisement.

Planning and Controlling Cost and Time in the implementation of advertising construction projects is a very important part of this because the longer the implementation will certainly harm the owner of the advertising media, especially in terms of land rental costs and the impact on the general public on the establishment of the project. However, the overall project management used in the implementation of the project uses the pattern of overall construction project management.

Regardless of quality, a project's performance can also be assessed in terms of cost and time. The costs that have been incurred and the time used in completing a job must be measured continuously including the deviations that exist against the plan that has been formulated from the beginning. If there is a significant deviation in cost and time from what has been planned from the start, of course this indicates poor project management. With the indicators of project performance in terms of cost and time, this allows preventive action so that project implementation goes according to plan.

Therefore, in the implementation of advertising construction projects, it is necessary to analyze the cost control system and integrated time plan so that the parameters under control are truly measurable and can show exactly the project conditions that occur. The form of reporting on project progress and existing constraints is also needed so that work productivity against time and cost scheduling plans can be recorded objectively, recorded in detail and can be accounted for. In the implementation of Advertising construction projects, planning and control are the most important functions in realizing project success, so that in completing this Advertising construction project, project management is faced with efforts to further streamline and streamline the use of existing human resources, funds, information, technology, equipment, facilities and materials.

There are several kinds of scheduling techniques that are often used in project management, including Arrow Diagram Method (ADM) or called Critical Part Method (CPM), Graphical Evaluation and Review Technique (GERT) Gantt Chart, Milestone Charts, Line of Balance, Network which includes Program Evaluation and Review Technique (PERT), Precedence Diagramming Method (PDM), and Report-Based Methods.

Scheduling is the most important criterion in project management, the absence of scheduling during project planning, will result in a project experiencing many problems / obstacles that are measurable, especially those related to timeliness during project implementation, on the other hand coordination between the project manager and the employer will have difficulty in preparing objective project progress control reports.

The earned value concept is one of the tools used in project management that integrates cost and time. The earned value concept presents three dimensions, namely

INTERNATIONAL JOURNAL ON ADVANCED TECHNOLOGY, ENGINEERING, AND INFORMATION SYSTEM | IJATEIS

https://ojs.transpublika.com/index.php/IJATEIS/

(Implementation Case Study on Job Creation Construction of Videotron LED 6m x 12m in size Baliwerti Project Surabaya))

Andrian Firdaus Yusuf Al- Qordhowi, Muaffaq A. Jani, Hary Moetriono

the physical completion of the project (the percent complete) which reflects the planned absorption of costs (budgeted cost), the actual costs that have been incurred or what is called actual cost and what is obtained from the costs that have been incurred or what is called earned value. From these three dimensions, with the concept of earned value, it can be linked between cost and time performance derived from the calculation of the variance of cost and time (Flemming, 1994). Based on this cost and time performance, a project manager can identify the overall performance of the project and the work packages within it and then predict the cost and time performance of the project completion. The results of the project performance evaluation can be used as an early warning if there are performance inefficiencies in project completion so that management policies and changes in implementation methods can be made so that cost overruns and delays in project completion can be prevented.

#### 2. LITERATURE REVIEW

## 2.1. Definition of Project and Project Scope

Project activities can be defined as a temporary activity that takes place within a limited period of time, with the allocation of certain resources and is intended to carry out tasks whose objectives have been clearly outlined (Soeharto, 1997).

From the above understanding, it can be seen that the main characteristics of the project are:

- a. has specific characteristics and objectives in the form of final work results.
- b. cost patterns, scheduling plans and quality criteria guidelines in the process of achieving predetermined goals.
- c. the project is temporary, where when the project implementation is completed, everything related to the project is also completed.

In the process of trying to achieve the above goals, the targets have been determined, namely the amount of cost (budget) allocated, the time for implementing project activities and the quality that must be met.

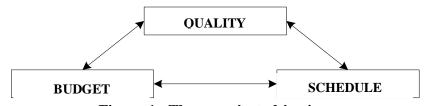

Figure 1. Three project objectives Source: Imam Soeharto, Project Management

The three restrictions are mutually binding, meaning that the three goals cannot be separated from each other, because the three goals affect each other.

In simple terms, the three points mentioned above or also called the Triple Constraint can be explained as follows:

a. Project Cost / Budget, the project is the amount of costs that do not exceed the specified budget, where for projects involving large funds and multi-year schedules, the budget is not only determined for the total project but is split into components per certain period (for example per quarter) whose amount is adjusted according to needs.

54

- b. Implementation Time, the project must be carried out in accordance with the predetermined time period.
- c. Quality / quality of project activity products must meet the required specifications and standards.

## 2.2. Project Management

H. Kerzner (Imam, 1999) defines project management as planning, organizing, leading, and controlling company resources to achieve predetermined short-term goals. In contrast to the definition of H. Kerzner (Imam, 1999), PMI (Project Management Institute) (Imam, 1999), suggests the definition of project management is the science and art related to leading and coordinating resources consisting of humans and materials using modern management techniques to achieve predetermined goals, namely the scope of quality, schedule and cost, and the wishes of stake holders.

The difference between project management and classical management according to D.I. Cleland and W.R. King (Imam, 1999):

Table 1. Differences between Project Management and Classical Management

| Scope                                                                                  | Insight (Project Management)                                                                        | Functional Insight (Classical Management)  Line functions have sole responsibility for achieving goals. |  |
|----------------------------------------------------------------------------------------|----------------------------------------------------------------------------------------------------|----------------------------------------------------------------------------------------------------|--|
| Line-staff<br>dichotomy                                                                | Line-staff hierarchy and authority and responsibility remain as support functions.                  |                                                                                                    |  |
| Superior to subordinate relationship.                                                  | Manager to specialist, Group to group.                                                              | Is the basic relationship in the organizational structure.                                              |  |
| Pyramid structure                                                                      | The elements of the vertical chain of relationships remain, plus the horizontal flow of activities. | The main activities of the organization are carried out according to the vertical hierarchy.            |  |
| Cooperation to achieve goals                                                           | Joint venture of participants,<br>some with common goals and<br>some with different ones.           | Groups within the organization with a single goal                                                       |  |
| Unity of Command  Project managers manage, crossing functional lines to achieve goals. |                                                                                                    | The line manager is the sole leader of a group with a common goal.                                      |  |
| Authority and responsibility                                                           | There is a possibility of greater responsibility than the official authority.                       | Responsibility commensurate with authority, integrity, responsibility and authority are maintained.     |  |

INTERNATIONAL JOURNAL ON ADVANCED TECHNOLOGY, ENGINEERING, AND INFORMATION SYSTEM | IJATEIS

https://ojs.transpublika.com/index.php/IJATEIS/

#### THE INTEGRATED CONTROL PROJECT BASED ON COST AND TIME

(Implementation Case Study on Job Creation Construction of Videotron LED 6m x 12m in size Baliwerti Project Surabaya))

Andrian Firdaus Yusuf Al- Qordhowi, Muaffaq A. Jani, Hary Moetriono

| Timeframe | Project management activities     | Continuously over the long term |  |
|-----------|-----------------------------------|---------------------------------|--|
|           | take place in the short term. Not | according to the life of the    |  |
|           | enough time to achieve            | installation and maximum        |  |
|           | optimization of project           | product optimization can be     |  |
|           | operations.                       | achieved.                       |  |

**Source**: Project Management: From Conceptual to Operational, 1999

According to Siswanto (2007), in project management, determining the time of completion of this activity is one of the initial activities that is very important in the planning process because determining the time will be the basis for other planning, namely:

- a. Scheduling, budgeting, manpower planning, and other organizational resources.
- b. Controlling process.

Project Management includes three phases (Heizer and Render, 2005), namely:

- a. Planning
   This phase includes setting goals, defining the project, and the organization of its team.
- Scheduling
   This phase connects people, money, and materials to specific activities and links each activity to one another.
- c. Controlling The company monitors resources, costs, quality, and budgets. It also revises or changes plans and shifts or reorganizes resources to meet time and cost requirements.

The business in construction management is a process that includes planning activities, executing activities and controlling the activities themselves.

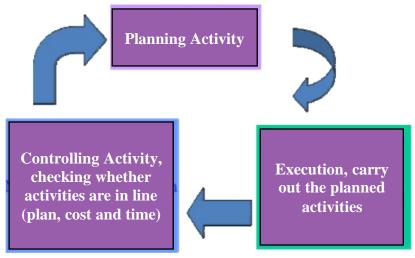

Figure 2. Management Process Cycle Source: Sumardjito, 2008

#### 2.3. Critical Path Method (CPM)

According to (Levin et al., 1972), the Critical Path Method (CPM), a method for planning and supervising projects is the most widely used system among all other systems that use the principle of network formation. With the Critical Path Method (CPM), the amount of time required to complete the various stages of a project is considered to be known with certainty, as is the relationship between the resources used and the time required to complete the project. In the CPM (Critical Path Method) method, the critical path is known, namely the path that has a series of activity components with the longest total amount of time.

## 2.4. Productivity of Work

Productivity is defined as the ratio of output to input, or the ratio of production output to total resources used. In construction projects, the productivity ratio is the value measured during the construction process, which can be separated into labor, material, and money costs. Labor is one of the resources that is not easy to manage. The wages given vary greatly depending on the skills of each worker because no one worker has the same characteristics.

## 2.5. Project Planning, Organizing, and Controlling

Planning is a process that tries to lay the foundation of goals and objectives including preparing all resources to achieve them. It means selecting and determining the steps of future activities necessary to achieve the goal. It is often said that the planning process is more important than the planning itself, because in the planning process project leaders and implementers are "forced" to actively participate in thinking and speaking out about the activities to be carried out which are their responsibility.

Developing a rare plan at least includes:

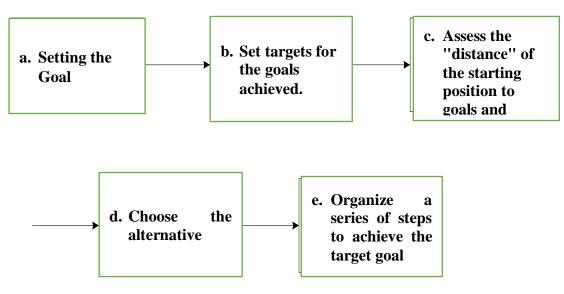

Figure 3. Planning process and systematics Source: Imam Soeharto, Project Management

INTERNATIONAL JOURNAL ON ADVANCED TECHNOLOGY, ENGINEERING, AND INFORMATION SYSTEM | IJATEIS

https://ojs.transpublika.com/index.php/IJATEIS/

#### THE INTEGRATED CONTROL PROJECT BASED ON COST AND TIME

(Implementation Case Study on Job Creation Construction of Videotron LED 6m x 12m in size Baliwerti Project Surabaya))

Andrian Firdaus Yusuf Al- Qordhowi, Muaffaq A. Jani, Hary Moetriono

Project management is always looking for methods that can improve the quality of planning and control to deal with the number of activities and complexity of projects that tend to increase. These efforts paid off with the invention of the Block Chart Method.

Until the introduction of the block chart method by H.L Gantt in 1917, it was considered that there had never been a systematic and analytical procedure in the planning and control aspects of the project. The block chart was developed with the intention of identifying the element of time and sequence in planning an activity, consisting of start time, completion time, and reporting time.

Despite the aforementioned advantages, the use of the block chart method is limited due to the following constraints:

- a. It does not show the specific dependency relationship between one activity and another, making it difficult to know the impact caused by the delay of one activity on the overall project schedule.
- b. It is difficult to make improvements or updates, because generally it must be done by making a new beam chart, even though without updating it immediately becomes "old-fashioned" and decreases its usefulness.
- c. For large and complex projects, the use of block charts will face difficulties in organizing such a large number of activities that reach tens of thousands, and have their own interrelationships between them, thus reducing the ability to present them systematically.

In order to overcome the shortcomings of the beam diagram above, in terms of schedule preparation, the work network is seen as a step to improve the beam diagram method, because it can provide answers to questions that have not been solved by the method, namely:

- a. How long is the estimated project completion time?
- b. Which activities are critical in relation to project completion?
- c. If there is a delay in the implementation of a particular activity, how will it affect the overall project completion schedule goal?

Among the various versions of work network analysis that are very widely used are the critical path method (CPM), the project evaluation and review technique (PERT), and the precedent diagram method (PDM). The work network is a method that is considered capable of providing a basic technique in determining the sequence and timeframe of project element activities, and in turn can be used to estimate the overall project completion time.

There are two kinds of techniques that are often used in project scheduling, namely:

- a. Activity on Arrow (AOA), where the arrows are expressed as activities, for example the CPM method, PERT, etc.
- b. Activity on Node (AON), where activities are described as nodes and the arrows express the logic of the dependency relationship between activities, for example the PDM method.

The time required for the completion of an activity is called the length of the activity. The length of the activity is expressed in days, weeks, months or years depending on the work scheduled. The order in which activities must be performed is called logic. The start of an activity depends on other activities. There are also activities that are independent of other activities. Network scheduling is a symbol to show the activities required to complete a project and the logic of their relationship.

Work network analysis calculates values for start time, finish time, critical path and other information. A critical path is a sequence of activity combinations with logical relationships from the beginning of the project to the end of the project, which takes the longest time to complete. A critical activity that has not been completed within a predetermined time can result in the overall project completion being delayed, but if a non-critical trajectory is delayed, it does not affect the project completion schedule.

The following are the basic assumptions in making a schedule:

- a. The project can be broken down into groups of activities.
- b. Each activity can be timed.
- c. The logic of the relationship between activities is known and determined in the work network chain.

The steps in scheduling are:

- a. Selecting existing activities and their dependency logic.
- b. Compile a list of activities in accordance with the order in which they are carried out.

Project organization is the arrangement of project resource elements in the same motion to achieve organizational goals effectively and efficiently.

The organizing process follows the following steps:

- a. Identify and classify work.
- b. Grouping the work.
- c. Prepare the parties who will handle the work.
- d. Knowing the authority and responsibility and doing the work.
- e. Establish a coordination mechanism.

Quality control is one of the functions of project management which aims to ensure that work can be carried out to achieve goals without much deviation. Project control is a systematic effort to determine standards in accordance with planning objectives, design information systems, compare implementation with standards, analyze possible deviations between implementation and standards, and take the necessary corrective actions so that resources are used effectively and efficiently in order to achieve goals (Soeharto, 1997).

#### 3. RESEARCH METHODS

The method used in this research is descriptive analysis method, which is a method to solve an existing problem by collecting data, compiled, explained, processed and analyzed so that the final results are obtained. These final results are then used as material to draw conclusions from the existing problems. In this research, the value for money concept is used as a cost and schedule control method that pays attention to project performance.

INTERNATIONAL JOURNAL ON ADVANCED TECHNOLOGY, ENGINEERING, AND INFORMATION SYSTEM | IJATEIS

https://ojs.transpublika.com/index.php/IJATEIS/

#### THE INTEGRATED CONTROL PROJECT BASED ON COST AND TIME

(Implementation Case Study on Job Creation Construction of Videotron LED 6m x 12m in size Baliwerti Project Surabaya))

Andrian Firdaus Yusuf Al- Qordhowi, Muaffaq A. Jani, Hary Moetriono

#### 3.1. Data Collection

The data in this study were obtained from the supervisor and contractor of the Videotron Construction Project on Jalan Balewerti Surabaya. The data includes:

- a. Cost Budget Plan (RAB)
- b. Unit price list of materials, tools and labor wages
- c. Time schedule or S curve
- d. Weekly report containing project progress
- e. List of materials, tools and labor usage per day.

Project plan data The construction project of the Balewerti Street videotron construction project in general is as follows:

- a. Cost Budget Plan (RAB): Rp2,350,000,000.00
- b. Project completion time plan: 60 days
  - 1) Start time: April 20, 2014
  - 2) End time: July 20, 2014

#### 3.2. Data Analysis

Data analysis was conducted with the help of the Microsoft Project 2007 program. By inputting the relevant data for analysis into the program, this Microsoft project will later perform calculations automatically according to the calculation formulas that have been made by this program. The final results to be obtained at this stage are the amount of BCWS, BCWP and ACWP, so that it will be known whether there is a deviation or not. In addition, it will also obtain the total estimated cost and time for project completion. The process of inputting data to analyze the result value concept includes two stages, namely:

- a. Developing a project schedule and cost plan (baseline)
   The steps taken to prepare the project schedule and cost plan in Microsoft Project 2007 are as follows:
  - 1) Opening a new worksheet Click the Start button > Programs > Microsoft Office > Micosoft Office Project 2007.
  - 2) Entering the project start date

    Click the Project menu > Project Information. In the Project
    Information dialog box, select Schedule From: Project Start Date and
    enter the project start date in the Start Date box.
  - 3) Entering project activity data
    By typing it in the Task Name column and the activity time in the
    Duration column.
  - 4) Create a relationship between one job and another in the Predecessor column. The relationship between jobs is made based on shop drawings.
  - 5) Develop a working calendar to determine working days and working hours.
    - Click Tools > Change Working Time > Work Weeks > Details.
  - 6) Entering costs for each job Click View > Table > Cost > fill in the total cost in the Fixed Cost column.

- 7) Save the schedule and cost plan as a baseline. Click Tools > Tracking > Set baseline > Entire Project > OK.
- b. Actualization in the field (tracking)

The steps taken to prepare the project schedule and cost plan in Microsoft Project 2007 are as follows:

- Open a new worksheet Click the Start button > Program > Microsoft Office > Micosoft Office Project 2007.
- 2) Enter the project start date

  Click the Project menu > Project Information. In the Project

  Information dialog box, select Schedule From: Project Start Date and
  enter the project start date in the Start Date box.
- 3) Entering project activity data
  By typing it in the Task Name column and the activity time in the
  Duration column.
- 4) Create a relationship between one job and another in the Predecessor column. The relationship between jobs is made based on shop drawings.
- 5) Develop a working calendar to determine working days and working hours.
  - Click Tools > Change Working Time > Work Weeks > Details.
- 6) Entering costs for each job
  Click View > Table > Cost > fill in the total cost in the Fixed Cost column.
- Save the schedule and cost plan as a baseline.
   Click Tools > Tracking > Set baseline > Entire Project > OK.

#### 3.3. Research Phase and Flow

Research must be carried out systematically and in a clear and orderly manner, so that the results will be obtained as expected. Therefore, the implementation of this research is divided into several stages, namely:

- a. Stage I (preparation stage)
  - The preparation stage is carried out by conducting a literature study by reading textbooks, journals, and references related to the making of research reports.
- b. Stage II (research object determination stage)

At this stage the following things are done:

- 1) Field observation and identification of the project to be studied.
- 2) Conducting a licensing process to the project implementer or owner.
- c. Stage III (data collection stage)

At this stage, the project data required for report preparation is collected, including:

- 1) Cost Budget Plan (RAB).
- 2) Unit price list of materials, tools and labor.
- 3) Time schedule or S curve.
- 4) Weekly report containing project progress

INTERNATIONAL JOURNAL ON ADVANCED TECHNOLOGY, ENGINEERING, AND INFORMATION SYSTEM  $\mid$  IJATEIS

https://ojs.transpublika.com/index.php/IJATEIS/

(Implementation Case Study on Job Creation Construction of Videotron LED 6m x 12m in size Baliwerti Project Surabaya))

Andrian Firdaus Yusuf Al- Qordhowi, Muaffaq A. Jani, Hary Moetriono

- 5) List of use of materials, tools and labor per day
- d. Stage IV (data analysis and discussion stage) At this stage the data obtained from the project is analyzed with the help of the Microsoft Project 2007 program and a discussion is carried out so that results are obtained that lead to the research objectives.
- e. Stage V (conclusion stage)
  At this stage, the data that has been analyzed is then made a conclusion related to the research objectives.

#### 4. RESULTS AND DISCUSSION

#### 4.1. Result Analysis

This chapter will describe in detail the analysis of the concept of the value of results in the Construction Development Project on the 6m x 12 m LED Videotron Manufacturing Work at the Baliwerti Surabaya Project with the Microsoft Project 2007 Program. Data analysis is carried out by inputting data directly into the Microsoft Project 2007 program, which includes two stages, which are:

- a. Developing a project schedule and cost plan (baseline)
- b. Actualization in the field (tracking)

## 4.1.1. Developing a Project Schedule and Cost Plan (Baseline)

The steps taken to prepare the project schedule and cost plan in Microsoft Project 2007 are as follows:

the project start date of April 27, 2014 in the Start Date box.

- a. Open a new worksheet
   Click the Start button > Program > Microsoft Office > Micosoft Office
   Project 2007.
- Enter the project start date
   Activate the Project > Project Information menu. In the Project
   Information dialog box, select Schedule From: Project Start Date and enter

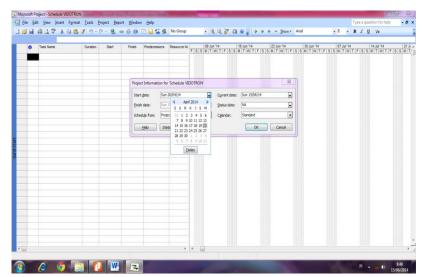

Figure 3. Entering the project start date

- c. Enter the project activity data by typing it in the Task Name column and the activity time in the Duration column. After the duration column is filled in, the Start and Finish columns will be filled in automatically.
- d. Enter the relationship between one task and another in the Predecessor column. Example of filling:
  - 1) The measurement and bowplank work (in row 3) and the Construction of Board of Directors Kit and Worker Barracks and Measurement and Bowplank Work (in row 5), start simultaneously (Start to Start). Therefore, in the predecessor column, the work of making the director kit and worker barracks is filled in 5SS.
  - 2) The mobilization and demobilization of workers and tools (in row 6) can be done 2 days after the measurement of the old bowplank (in row 5). Therefore, the field cleaning work predecessor column is filled with 5SS+2days.

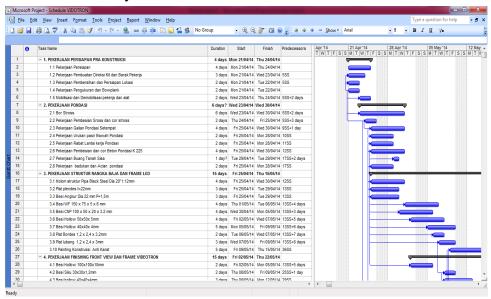

Figure 4. Task arrangement

- e. Develop a work calendar to determine working days and working hours. In this project, the working days in a week are 7 days. Meanwhile, Microsoft Project 2007 defaults to 5 working days a week. To change it, it is done in a way:
  - 1) Choose menu Tools > Change Working Time.
  - 2) Click the Work Weeks > Details tab.
  - 3) On select day(s), Choose Sunday > Set day(s) to these specific working times.
  - 4) Fill in From: 08.00 To 12.00 and From: 13.00 To 17.00.
  - 5) For Saturdays, the same changes are made as on Sundays.

INTERNATIONAL JOURNAL ON ADVANCED TECHNOLOGY, ENGINEERING, AND INFORMATION SYSTEM | IJATEIS

https://ojs.transpublika.com/index.php/IJATEIS/

(Implementation Case Study on Job Creation Construction of Videotron LED 6m x 12m in size Baliwerti Project Surabaya))

Andrian Firdaus Yusuf Al- Qordhowi, Muaffaq A. Jani, Hary Moetriono

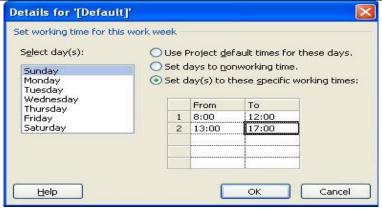

Figure 5. Developing a work calendar

f. Entering the cost for each job.

To enter the total project cost, the following steps are taken: Click View > Table > Cost. The costs entered here are costs that have been determined previously in the Budget Plan (RAB). These costs are then entered into the Fixed Cost column, so that the Total Cost value is equal to the Fixed Cost.

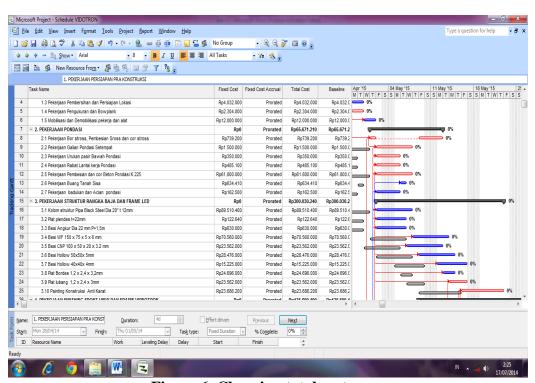

Figure 6. Charging total cost

## **4.1.2.** Actualization in the Field (Tracking)

E-ISSN: 2828-5425

Tracking is done by entering data that occurs in the field to compare with the plan. The steps at this stage include:

a. Entering the update date that is done every week by selecting the Project menu > Project information. Then enter the review date in the Current date

column.

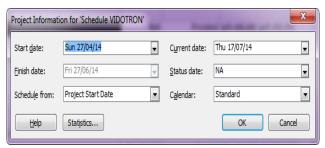

Figure 7. Filling in the update date

- b. Split the screen into two (top and bottom) to enter actual data in the field. The top screen is Gantt Chart View and the bottom screen is Task Usage, then click View > Table: Tracking.
- c. Add a row on the right side of the Task Usage by pressing the right mouse, select Detail Styles. Enter Actual Work <Show>, Actual Overtime Work <Show>, Actual Cost <Show>, OK.

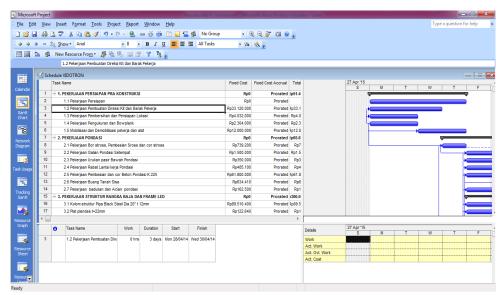

Figure 8. Gantt Chart View (top) and Task Usage (bottom)

d. Perform the Updating Process, Filling Example:

INTERNATIONAL JOURNAL ON ADVANCED TECHNOLOGY, ENGINEERING, AND

Week 1 (period April 27 to May 03, 2014):

From the data in the field before the project started, the contractor has purchased various materials and equipment starting on April 27, 2014. This data was accumulated on April 28, 2014 so as not to change the project start time. The updating steps are as follows:

 The materials and equipment expenditure data obtained was for all work items (not broken down per work item). Therefore, to update the actual cost, it is done by adding the Expenditure task in the Task Name

INFORMATION SYSTEM | IJATEIS https://ojs.transpublika.com/index.php/IJATEIS/

Andrian Firdaus Yusuf Al- Qordhowi, Muaffaq A. Jani, Hary Moetriono

column with the sub tasks of April, May, June. Before updating the percentage of completion in the field, the amount of Total Cost must be zeroed first so that ACWP is not filled automatically when entering the actual percentage in the field.

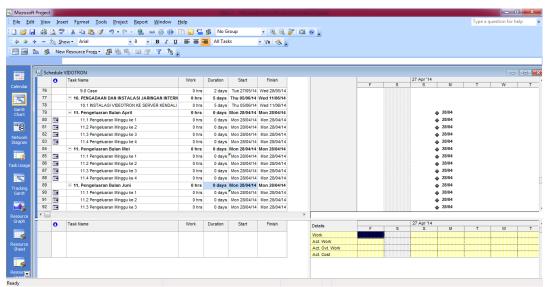

Figure 9. Adding a Task Name

2) Set up the resource sheet by clicking Resources Sheet on the View Bar. Then fill in the type of resource including the price per unit of resource per day for labor and per unit for material in the Std Rate column. For overtime labor per hour, fill in the Ovt. Rate.

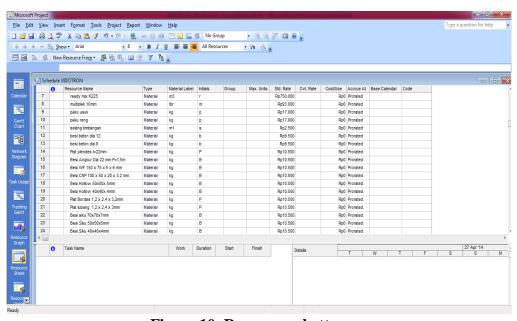

Figure 10. Resources shett

3) Assign Resources to each sub task by placing the pointer on the subtask that will be filled with resources, double-clicking, so that the Task Information dialog box appears, then choosing what resources are entered as desired.

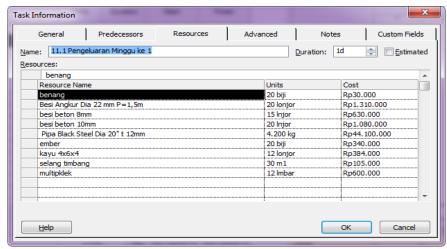

Figure 11. Assignment of Resources to each sub task

4) Fill in the number of resources in the Actual Work row on May 2, 2014.

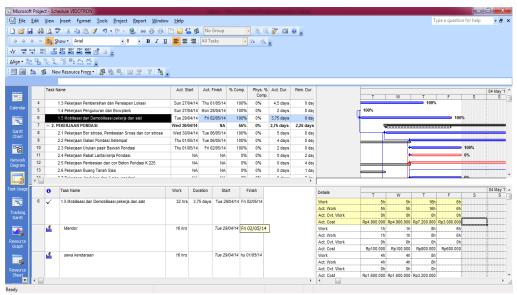

Figure 12. Filling in the number of resources

After filling in the number 6 on the Actual Work line of worker mobilization, the Actual Cost line will write the costs incurred, namely  $(6 \times Rp \ 100,000.00) = Rp \ 600,000.00$ .

5) Fill in the percentage of work completion Example of filling:

INTERNATIONAL JOURNAL ON ADVANCED TECHNOLOGY, ENGINEERING, AND INFORMATION SYSTEM  $\mid$  IJATEIS

https://ojs.transpublika.com/index.php/IJATEIS/

Andrian Firdaus Yusuf Al- Qordhowi, Muaffaq A. Jani, Hary Moetriono

Based on the weekly report, the percentage of work completion from April 27 to May 2, 2014 is as follows:

The work of concreting and pouring foundation concrete has been completed 25% In Act. Start is entered on May 1, 2014. Act. Dur. 1 day. In Rem. Dur. will be filled with 3 days (time needed to complete the whole activity) and % Comp. will be filled with 25%, whereas in the field it is 30%.

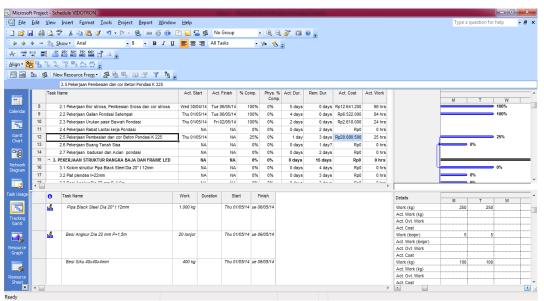

Figure 13. Percentage of work before remodeling. Dur.

In this case, it is not the % Comp. Which is changed but the Brake Dur is changed in a way:

- If the work plan can be completed in 3 days, the completion per day is 100%: 3 = 0.33%.
- The fact in the field is 25% per day then, the completion of the work per day is 25%: 3 = 0.083%
- Overall activity time 0.33% : 0.083% = 3.97 Days = 4 days After Rem Dur is changed to 4 days, % Comp will change to 20% (in Microsoft Project 2007, % Comp is a rounding number with 0 decimal and Rem Dur with 2 decimal numbers.
- ii. Drill stross, Sross Fixing and cast stross work has been completed 100%. Where:

Act Start: 30/04/2014

Act Dur: 5 Days

Rem Dur: 0 which indicates that the work has been completed 100%, and the Act Finish will be filled in 06/05/14.

iii. The local foundation excavation work has been completed 100%. Where:

Act Start: 1/05/2014

Act Dur: 4 Days

Rem Dur: 0 which indicates that the work has been completed

100%, and the Act Finish will be filled in 06/05/14.

iv. Sand Backfill Work Under the Foundation has been completed

100%. Where:

Act Start: 01/05/2014 Act Dur: 2 Days

Rem Dur: 0 which indicates that the work has been completed

v. 100%, and the Act Finish will be filled in 02/05/14.

The rebate work on the bottom floor of the foundation has been

completed 100%. Where: Act Start: 02/05/2014

Act Dur: 2 Days

Rem Dur :0 which indicates that the work has been completed 100%, and the Act Finish will be filled in 06/05/14, so there is a 2-day polishing of the work completion time from the plan.

BCWP and ACWP values until week 9 which is the time of the final deadline for project completion where the completion of the work can be clearly known recapitulation of the value of the project results. The indicators of the concept indicators of the value of the results of the management results above can be shown as the following table:

Table 2. Recapitulation of indicators of the concept of outcome value

| Week | Planned Value - PV<br>BCWS | Earned Value - EV<br>BCWP | AC-ACWP          |
|------|----------------------------|---------------------------|------------------|
| 1    | Rp11.045.672,94            | Rp42.382.787,01           | Rp70.688.570,50  |
| 2    | Rp27.453.379,60            | Rp69.391.219,04           | Rp81.121.923,42  |
| 3    | Rp49.078.412,98            | Rp78.580.670,72           | Rp104.397.470,68 |
| 4    | Rp63.761.377,60            | Rp90.502.056,14           | Rp134.738.323,69 |
| 5    | Rp78.444.342,23            | Rp137.570.793,71          | Rp140.809.794,08 |
| 6    | Rp121.426.483,40           | Rp223.830.002,02          | Rp150.462.423,70 |
| 7    | Rp163.478.591,07           | Rp286.317.733,83          | Rp173.388.723,72 |
| 8    | Rp328.017.668,65           | Rp419.531.591,28          | Rp410.512.076,49 |
| 9    | Rp692.556.746,22           | Rp743.346.765,76          | Rp679.044.258,74 |

## 4.2. Discussion

## 4.2.1. Indicators of the Outcome Value Concept

According to the results of data analysis conducted with the Microsoft Project 2007 program, the indicators of the concept of the value of the results in the 9th week of the LED Videotron Construction Project in Baliwerti Surabaya are as follows:

INTERNATIONAL JOURNAL ON ADVANCED TECHNOLOGY, ENGINEERING, AND INFORMATION SYSTEM  $\mid$  IJATEIS

https://ojs.transpublika.com/index.php/IJATEIS/

#### THE INTEGRATED CONTROL PROJECT BASED ON COST AND TIME

(Implementation Case Study on Job Creation Construction of Videotron LED 6m x 12m in size Baliwerti Project Surabaya))

Andrian Firdaus Yusuf Al- Qordhowi, Muaffaq A. Jani, Hary Moetriono

```
    BCWS = Rp 692.556.746,22
    BCWP = Rp 743.346.765,76
    ACWP = Rp 679.044.258,74
```

Based on the three indicators of the value for money concept, the project implementation performance was obtained as follows:

- a. Cost variance (CV) and integrated schedule variance (SV)
  - 1) CV= BCWP ACWP
  - = 743.346.765,76 679.044.258,74
  - = 64.302.507,02
  - 2) SV = BCWP BCWS
  - = 743.346.765,76 692.556.746,22
  - = 50.790.019,54
- b. Cost (CPI) and time (SPI) performance indices
  - 1) CPI= BCWP/ACWP
  - = 743.346.765,76 / 679.044.258,74
  - = 1.09
  - 2) SPI= BCWP / BCWS
  - = 743.346.765,76 / 692.556.746,22
  - =1.07

The results above show that the ACWP value is smaller than BCWP, meaning that the costs incurred are less than the budget, this can be seen from the amount of cost variance (CV) which is positive with a cost performance index (CPI) greater than one. Meanwhile, in terms of implementation time, the BCWP figure is greater than the BCWS, meaning that the project is ahead of schedule. This is also evident from the amount of schedule variance (SV) which is positive and supported by an SPI value greater than one.

## 4.2.2. Final Project Cost Forecast

The amount of Estimate at Completion (EAC) in week 9 is IDR 743,346,765.76. This figure is less than the contract value, which is Rp. 829,441,750.00.

This shows that the contractor will make a profit of Rp 86,094,984.24 (VAC) if the current trend (at the time of reporting) does not change until the end of the handover of project work.

The estimated project completion time is 51 days (June 20, 2014), while the planned time is 60 days. This shows that the completion time is faster than planned.

## **4.2.3.** Project Acceleration (Crash Program)

The estimated total cost of final completion of the reviewed project at week 9 is less than the contract value. Meanwhile, the estimated completion time is ahead of the planned schedule. The following will be accelerated (crash program) at weeks 2, 4 and 7. From the results it will be seen whether the acceleration carried out still results in a smaller cost than the budget which has an impact on the contractor's profit.

Acceleration can be done in various ways, including: adding quality resources, increasing working time (overtime), rearranging late schedules or exchanging workers who have the same expertise. However, this research will only be accelerated by the method of adding resources. Acceleration is carried out on critical trajectories that

greatly affect the final completion time of the project. Due to data limitations, it is assumed that the resources (labor, materials or equipment) added have the same quality as the resources used previously (normal time), so that the amount of cost for completing each percent of work is also considered the same.

The steps to accelerate into Microsoft Project 2007 are as follows:

- a. Before accelerating, the amount of direct costs must first be reduced by the total cost per work item to be accelerated, so that there is no doubling of cost calculations when entering acceleration data in Microsoft Project 2007 in the following manner:
  - 1) Assign the resource name "Reduction of structural foundation concrete cost, K225" to the Expenditure Task name and enter the Act. Cost (Rp147,957,041.65) in the Usage task (parentheses means negative value or reduction).
  - 2) Enter the cost per day in Task name Reinforced concrete structural beam, K225 by compiling the Resource sheet, assigning it to the task name as in the previous analysis. The total estimated cost of completing this work can be seen in the Earned Value Table.
- b. Entering acceleration data
  - Enter Act. work = 1.020 in the task usage. This work will be accelerated by 2 days, so in Rem. Dur is filled in (29.9-2) = 27.9. So that % Comp. will change to 43%.
- c. Entering the indirect costs of the project
  - From the calculation results, the direct cost (Act. Cost) for week 9 = IDR 743.346.765.76.
  - The filling of indirect costs in Microsoft Project 2007 is done by the analysis method discussed earlier.

Table 3. Cost and time forecasts before and after acceleration

| No. | Description                 | Duration (days) |       | Costs            |                                      |
|-----|-----------------------------|-----------------|-------|------------------|--------------------------------------|
|     |                             | Before          | After | Before           | After                                |
| 1.  | Week 2                      | 7,00            | 5,00  | Rp81.121.923,47  | Rp82.300.342,23                      |
| 2.  | Week 4                      | 8,00            | 6,90  | Rp134.738.323,69 | Rp135.853.232,76                     |
| 3.  | Week 7                      |                 |       |                  |                                      |
|     | a. Accelerated<br>by 1 day  | 14,00           | 10,89 | Rp173.738.323,69 | Rp180.543.890,54                     |
|     | b. Accelerated<br>by 2 days | 14,00           | 12,87 | Rp173.738.323,69 | Rp178.453.234,754.763.<br>761.225,19 |
|     | c. Accelerated<br>by 3 days | 14,005          | 13,67 | Rp173.738.323,69 | Rp175.763.770.762,72                 |

INTERNATIONAL JOURNAL ON ADVANCED TECHNOLOGY, ENGINEERING, AND INFORMATION SYSTEM | IJATEIS

https://ojs.transpublika.com/index.php/IJATEIS/

Andrian Firdaus Yusuf Al- Qordhowi, Muaffaq A. Jani, Hary Moetriono

Based on Table 3, it can be seen that acceleration in weeks 2 and 4 so that the project does not experience delays from the planned schedule, the amount of estimated completion costs has increased. Whereas in week 7, if the project is accelerated, it has an impact on increasing costs (not increasing profits). Therefore, this project should not be accelerated so as not to reduce the contractor's profit.

#### 5. CONCLUSION

Based on the analysis of the concept of the value of the results on the Baliwerti Surabaya LED Videotron Construction Project, it can be concluded that the use of the Earned Value Method can be applied in this project, this is evident from what is done actually on cost and time there is an efficiency value of what is planned. By using the earned value method, the amount of cost and time that has been planned and issued does not deviate from what was planned. Furthermore, the estimated total cost of completing the project is IDR 743,346,765.76 with the total cost of completing the project incurred until week 9 of IDR 679,044,258.74, so there is a cost savings of IDR 64,302,507.02 or it can be said to have an efficiency of 9%. While the estimated project completion time is June 20, 2014 (60 days), or can be completed to 51 days. So that the project can be faster nine (9) days from the planned time.

Meanwhile, it is suggested that the creation of relationships between jobs in Microsoft Project 2007 should be done carefully in order to obtain accurate analysis results. as well as in the implementation of a project, details of the needs of materials, tools, labor and subcontractors for each work item should be made, so that their use is more efficient and it can be known what type of work is profitable / disadvantageous.

## REFERENCES

Asiyanto. (2005). Construction Project Cost Management. Jakarta: PT. PadnyaParamita. Chandra, H. P., et al. (n.d.). Pengendalian Pelaksanaan Konstruksi Berdasarkan Konsep Nilai Hasil Pada Pembangunan Pabrik X di Gresik. Jurnal Jurusan Teknik Sipil, Fakultas Teknik Sipil dan Perencanaan Universitas Kristen Petra. Retrieved from www.google.com (Accessed 7 May 2010).

Dipohusodo, I. (1996). Manajemen Proyek & Konstruksi Jilid II. Yogyakarta: Kanisius. Ervianto, W. I. (2004). Teori-Aplikasi Manajemen Proyek Konstruksi. Yogyakarta: Andi. Flemming, Q. W. & Koppelman, J. M. (1994). Earned Value Analysis Terhadap Waktu Pada Proyek Pembangunan Gedung. Skripsi, Jurusan Teknik Sipil Fakultas Teknik Universitas Sebelas Maret Surakarta.

Hafidy, H. (2007). Analisa Kinerja Proyek Dengan Metode Earned Value pada Proyek Pembangunan Pelabuhan Laut Boom Tahap I Kabupaten Banyuwangi Jawa Timur. Tugas Akhir, Jurusan Teknik Sipil Fakultas Teknik dan Perencanaan Institut Teknologi Sepuluh Nopember Surabaya.

Imam, S. (1999). Manajemen Proyek Jilid 1. Surabaya: Erlangga.

Kusrianto, A. (2008). Panduan Lengkap Memakai Microsoft Project 2007. Jakarta: PT. Elex Media Komputindo.

Levin, R. I., Kirkpatrick, C. A., & Jamin, M. A. (1972). Perentjanaan dan Pengawasan dengan PERT dan CPM: Teknik Menilai dan Mempertimbangkan Program dan Metode Djelur Kritis. Bhratara.

- Margianto, T. S. & Suprapto, H. (2006). Seminar Ilmiah Nasional Komputer dan Sistem Intelijen (KOMMIT 2006). Auditorium Universitas Gunadarma, Depok.
- Rahman, I. (2010). Earned Value Analysis Terhadap Waktu Pada Proyek Pembangunan Gedung. Skripsi, Jurusan Teknik Sipil Fakultas Teknik Universitas Sebelas Maret Surakarta.
- Soeharto, I. (1997). Katalog Dalam Terbitan, Manajemen Proyek: Dari Konseptual Sampai Operasional. Cetakan.
- Soeharto, I. (2001). Manajemen Proyek Dari Konseptual Sampai Operasional. Jakarta: Erlangga.
- Sumardi, B. W., et al. (n.d.). Konsep Earned Value untuk Pengelolaan Proyek Konstruksi. Fakultas Teknik Sipil dan Lingkungan, Institut Teknologi Bandung. Retrieved from www.google.com (Accessed 8 Maret 2010).
- Sudarsana, D. K. (2008). Pengendalian Biaya Dan Jadual Terpadu pada Proyek Konstruksi. Jurnal Ilmiah Teknik Sipil Fakultas Teknik Universitas Udayana, Denpasar.
- Sumaryani. (2010). Earned Value Analysis of Parking Building Construction Project Two Wheels Four Floors of UMS With Microsoft Project 2007. Skripsi Teknik Sipil Universitas Sebelas Maret, Surakarta.

https://ojs.transpublika.com/index.php/IJATEIS/